**BOOM Кряк With Key Скачать бесплатно**

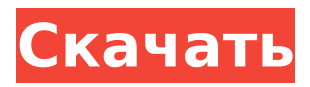

Длина Длина, включая стрелу (обычно от 5,2 до 6 дюймов) Элементы Количество элементов Длина Общая длина стрелы Элементы Общее количество элементов Длина Длина первого элемента, выходящего из стрелы Элемент Номер первого элемента Начальный угол Угол в градусах от 0 до 90 по отношению к стреле Магнитуда Span/Group

## Количество элементов на диапазон/группу Элемент Номер первого элемента Начальный угол Угол в градусах от 0 до 90 по отношению к стреле Смещение Позиция элемента сверху, в половине длины волны Элемент Номер последнего элемента Смещение Позиция элемента сверху, в половине длины волны S/G Weight Вес элемента в граммах

**BOOM Free Download PC/Windows**

BOOM Crack Free Download это компьютерная программа, которую можно использовать для создания и печати поправочных коэффициентов для загруженных, полированные, изолированные, элементы с верхней подачей. Его можно запустить в интерактивном режиме или сохранить выходной файл и загружайте его всякий раз, когда вам нужно рассчитать поправочные коэффициенты. BOOM Download With Full Crack предназначен для

использования с ВЧантеннами умеренно низкой частоты и используется для проектирования элементов, которые изолированы или имеют механическое соединение с несущей конструкцией. Название BOOM Cracked Version, но информация доступна как минимум для следующих частотных диапазонов: Очень низкая частота (VLF): 0-4 Гц Низкая частота (НЧ): 4-30 Гц Очень высокая частота (УКВ): 30-300 Гц Очень высокая частота (УКВ): 300-3000 Гц

Высокая частота (ВЧ): 3-30 МГц (?) Очень высокая частота (УКВ): 3-30 МГц (?) Обратите внимание, что программа предназначена для ручных калькуляторов и не является общей программой для КВ-антенн. А: Чтобы избежать проблемы «сигнала занятости», используйте фиктивную нагрузку вместо переменного резистора, последовательного резистора или катушки индуктивности. Для омметра используйте точное

сопротивление \\$1\:\textrm{M}\Omega\\$ или \\$30\:\textrm{M}\Omega\\$, выберите первое из \\$50\:\textrm{M} \Omega\\$ или \\$10\:\textrm{M}\Omega\\$ (для резистора 330-\\$1\:\textrm{M}\Omega\\$ всего \\$1.5\:\textrm{M}\ Омега\\$), добавьте прецизионный резистор примерно на \\$10\:\textrm{M}\Omega\\$ и соедините прецизионный резистор и фиктивную нагрузку вместе. Или вы можете запустить омметр

через замочную скважину антенны. Если вы хотите улучшить сигнал, добавьте шунтирующий дроссель 10/20/50% или добавочный резистор. Для этого нет «одного способа сделать это». Вопрос: Мои формы не закрываются после нажатия кнопки ввода, когда я заставляю их отправлять У меня есть форма с кнопкой отправки. Когда я нажимаю кнопку отправки, это не действует, я хочу просто закрыть окно. Я что-то делаю не так? это мой код формы

#### 1709e42c4c

Драйвер BOOM загружает каждый элемент в зависимости от длины его фазы. Предполагается, что элемент имеет минимальное воздушное пространство вокруг себя. Сюда также входят элементы, которые крепятся к стреле (или другой электрической конструкции). Для этого типа элемента драйвер BOOM рассчитывает скорректированную длину

## элемента (для механической длины, резистивной и индуктивной нагрузки), но предполагает, что он полностью закрыт. Каков самый простой способ исправить вышеупомянутый эффект? А: То, что вы испытываете, известно как «эффект бума». Когда четвертьволновый диполь окружен оболочкой из пены/фольги, он будет иметь немного меньшую длину, чем обычный неизолированный диполь той же геометрии. Вы можете найти подробное

## описание эффекта бума на eham.net. Если вы работаете с элементами, размер которых меньше длины волны той частоты, на которой вы работаете (или если вы работаете с более длинными волнами), то эффект удара не имеет значения. Однако, если вы имеете дело с меньшими элементами и/или работаете на более высоких частотах, вам придется это учитывать. На этом сайте (и на других) есть список многих традиционных методов

# правильного расчета эффекта бума. Это пример того, как эффект бума уменьшается, но не устраняется. Эти элементы питались коротким коаксиальным кабелем, в коаксиальном кабеле были сделаны два ответвления. Первый отвод был подключен к центру элемента, а второй

отвод был подключен к концу разъема. Второе касание обеспечивает место для начала работы коаксиала с элементом. Как видите, это не сильно меняет длину или

импеданс элемента, но снижает эффект бума. На картинке выше вы можете видеть, что эффект бума примерно такой же, как на первой картинке слева. В этом примере эффект бума настолько незначителен, что им можно пренебречь. В этом примере эффект стрелы немного меньше, чем в первом примере.При такой длине это может быть легко забыть, но при большей длине - нет. Вот график, показывающий эффект бума. Красный — это эффект бума,

#### $15/20$

# Это бесплатное программное

**What's New in the BOOM?**

а синий — то, каким был бы эффект бума без бума. Обратите внимание, что эффект бума остается прежним, но величина эффекта бума немного ниже во втором примере. Обратите внимание, что ни в одном из примеров у вас нет стрелы. Эффект стрелы рассчитывается по отношению к неизолированному

обеспечение с открытым исходным кодом, предназначенное для расчета поправок на элементы из-за элементов, выступающих из точки подачи для HF/MHF/LMF/LHF/V HF/SHF/UHF/MWHF/WVHF/VHF/ SHF/UHF/WVHF/MWHF/ Элементы LHF/LMF/MHF/WVHF/VHF. БУМ Источник: if(!document.getEle mentById('searchText').value) { alert('Пожалуйста, введите что-нибудь для поиска!'); возвращаться; } ключевое слово var = document.getElem

entById('searchText').value; //var elementSelected = docum ent.getElementById("Searcherall"); var elementSelected = do cument.getElementsByClassNa me("Искатель"); результат  $var =$ 

elementSelected.innerHTML; если (elementSelected.length  $=== 0)$  { если (результат === '') { document.getElemen tById('content').style.visibility = 'скрытый'; document.getEle mentById('content').style.displa y = 'нет'; поискЗапись(); //doc ument.getElementById('listing')  $.$ innerHTML  $=$  ";

возвращаться; } еще { docum ent.getElementById('content').s tyle.visibility = 'видимый'; doc ument.getElementById('conten t').style.display = 'блок'; возвращаться; } } //console.log('q', ключевое слово); document.getElementB yId('content').style.visibility = 'видимый'; document.getElem entById('контент

**System Requirements:**

Core 2 Duo 3,0 ГГц 512 Мб ОЗУ Windows Vista, 7, 8 или 10 Жесткий диск 40мб свободного места Многопользовательская онлайн-игра через Интернет Клавиатура и мышь Монтаж 1. Поместите «iGameFoto.zip» на рабочий стол и дважды щелкните по нему. 2. Нажмите «ДА», когда появится приглашение UAC. 3. Дважды щелкните файл «iGameFotoSetup.exe». 4.

## Следуйте инструкциям